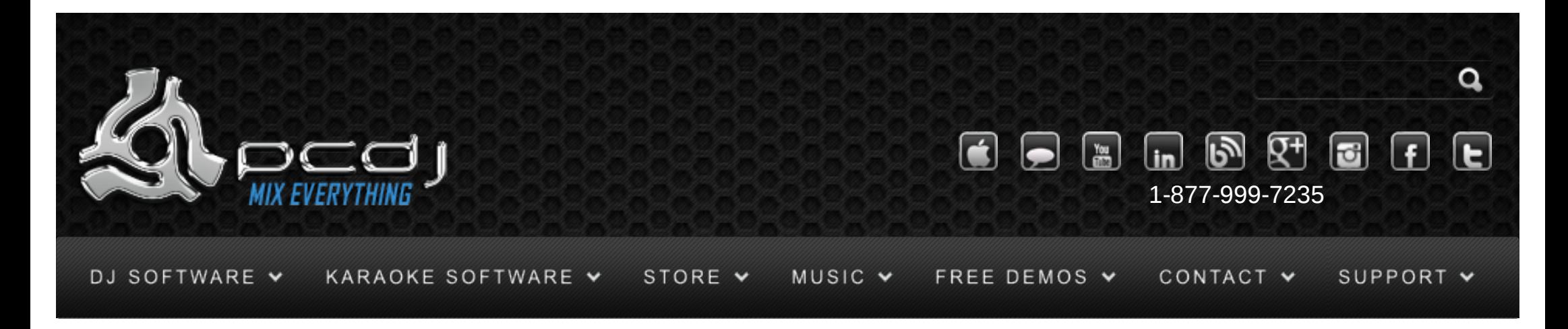

# DEX 1.1 Scripting

To allow you to perform a number of actions at once, DEX has a scripting system to perform multiple actions at once.

Scripts can be started when DEX starts, or by pressing a keyboard or midi button.

## **Script Basics**

Scripts are regular text files with the extension .djscript. Each line of the file can define one command. If a line contains a command that is not recognized, it is ignored.

You can store these files either in the global settings directory, the users' settings directory, or the skins' folder.

Each command can have parameters, which are separated by spaces.

Specifying a player is usually optional. If not specified, it will default to the active player. It it is specified, it ranges from 0 (deck 1) to 3 (deck 4)

setRel, setAbs

Set the value of a parameter, either relative (always between 0 and 1) or absolute (depends on parameter)

Arguments:

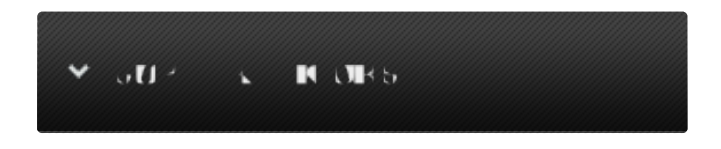

## Monday – Friday 10am to 5pm EST

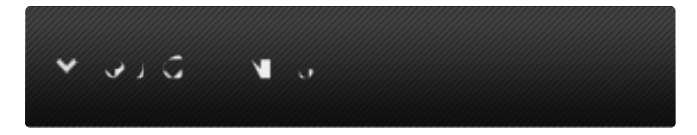

- [Software Support](http://www.pcdj.com/support/software-support/) s
- [Hardware Support](http://www.pcdj.com/support/drivers/) s.
- **[General Support](http://www.pcdj.com/support/customer-service/)**
- s [FAQ System](http://message.pcdj.com/faq/index.php)
- [Return Policy](http://www.pcdj.com/support/return-policy/)  $\mathbf{r}$

setRel ValueName Value

setRel ValueName Value Player

setRel ValueName,ValueSpecifier Value Player

For values for which no valuespecifier is required, use the first type, if you need to specify a value specifier, use the second type. Make sure that you don't add spaces between the comma and the valuespecifier.

Example:

setRel Volume\_Player 1 0 This will set the volume of the first deck to its maximum value.

## setDefault

Sets the value of a parameter back to its default value.

Arguments:

setDefault ValueName

setDefault ValueName Player

setDefault ValueName,ValueSpecifier Player

Both ValueSpecifier and Player are optional.

## click

Does the same as clicking on a button with the same value and valuespecifier click ValueName click ValueName Player click ValueName,ValueSpecifier Player Both ValueSpecifier and Player are optional

## wait

Wait for a specified time or number of beats before continuing with the next command in the script wait time ms wait time beats Player wait time beats player accurate

Waits either 'time' milliseconds if followed by 'ms', or 'time' beats if followed by 'beats'.

If time is specified in beats, Player specifies the deck to get the bpm from.

If 'accurate' is added, accuracy will be improved, at the cost of slightly higher cpu usage

#### m  $-10$ .  $-1$   $-1$

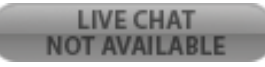

If 'accurate' is added, accuracy will be improved, at the cost of slightly higher cpu usage

loadskin SkinName

Loads the skin with the name SkinName

## loadvst player slot vstplugin.dll

Loads the plugin with filename vstplugin.dll from c:\program files\steinberg\vstplugins\ If you store your plugins in a different location, you can also enter a complete path (don't forget double quotes if the path contains spaces) player is the player number starting from 0, slot is the vst slot number, also from 0 to 3

loadsong player "filename"

Loads the song with given filename to the deck specified by player The filename is allowed to contain spaces, but it is recommended to put double quotes around it.

executescript name

Executes the script with specified name. If you want to call another script from within a script, it is recommended to use this command instead of 'click ExecuteScript,name'.

## %player%

You can use this variable instead of defining a specific player. When the script is bound to a button, keyboard or midi shortcut, it will be replaced by the selected player number.

## %value%

You can use this variable instead of defining a fixed value for setrel.

When the script is bound to a midi slider or knob, this variable will be replaced by the midi slider's

value.

For a list of possible ValueNames and ValueSpecifiers, see the skinning documentation

Advanced scripting

if, ifnot

Executes a command if the value is true

if ValueName command

if ValueName,ValueSpecifier command if ValueName,,Player command if ValueName,ValueSpecifier,Player command ifnot ValueName command ifnot ValueName,ValueSpecifier command ifnot ValueName,,Player command ifnot ValueName,ValueSpecifier,Player command command is any other valid script command

### keyup:

Any command after this will only be executed when releasing the button (if the script is bound to a button on a skin, a midi button or a keyboard button) keydown: Any command after this will only be executed when pressing the button Before keydown/keyup sections Any command that is entered before the keydown/keyup section is executed when appropriate. For most commands this means on keydown. Keyboard shortcuts that have a different behaviour for keydown/keyup will be executed as expected.

setvar name value

Sets the variable name to value value. Values can be used anywhere in a script by using %VARNAME% wherever you want to use the variable's value.

setvar2 name ValueName setvar2 name ValueName,ValueSpecifier setvar2 name ValueName,ValueSpecifier Player setvar2 name ValueName,ValueSpecifier Player Type Sets the variable named 'name' to the current value of any djDecks value. Type is either text for a string representation, value for the current value, or valuerel for the relative value (always between 0 and 1). For on/off values, you can use type boolean

setpersistent varname

setpersistent varname default

Sets the variable with name 'varname' persistent. This means that it's value will be remembered when restarting djDecks.

You can also set a default value here, which will be set only if the variable is new and doesn't have a value yet.

status ValueName,ValueSpecifier player

status ValueName,ValueSpecifier player Type

If you want to use a script on a button in a skin or midi mapping, use this command to set when the

button should be in the active state.

If you want to use a script on a slider in a skin or midi mapping, Type should be valuerel to indicate that the relative value should be used on the slider.

executescript script.djscript player

Use this command to start another script from within a script.

Specifying player is optional.

stopscript script.djscript

Use this command to stop another script that is currently running.

If this script wasn't running then this command has no effect.

addtrigger name count type ValueName,ValueSpecifier,Player scriptcommand

A Trigger can be used to watch a specific value and be notified when it changes.

You can then take a certain action.

name: This is the name of the trigger, if a trigger still exists with this name, it is replaced by the new trigger

count: This is the number of times you want the trigger to work. Use -1 for always, and 1 for once. type: This can be either bool, value or string. Which of these you want will depend on the value you are watching.

ValueName,ValueSpecifier,Player: These define the value to watch.

scriptcommand: Any single-line script command can be specified here. This will be executed

whenever the value changes. You can use the executescript command if you want to run an entire script.

removetrigger name

Removes the trigger with name 'name' if it exists.

Startup scripts

If you want a script to be executed at DEX startup, simply name it 'startup.djscript' and save it in

DEX\settings or DEX\settings\username

You can also start a script by adding a command line parameter:

-script:scriptname.djscript

This will execute the script 'scriptname.djscript' that should be located in DEX\settings or

DEX\settings\username

Binding scripts to a keyboard shortcut

Bind a key to the command 'executescript'. Enter the name of the script in the parameter field.

Binding scripts to a midi command

Select 'Button' for command type, 'ExecuteScript' for Command, and enter the filename of the script in the additional parameter field.

The script should be located either in DEX\settings or DEX\settings\username

Using scripts in a skin

You can use a script in a skin by using the 'ExecuteScript' value, and specify the name of the script in the valuespecifier. The script will be searched for in the skin's directory, in the user's settings folder, and in the main settings folder.

If your script is just one line, you can also type it directly in the valuespecifier field, preceded by the string script:, for example: ExecuteScript

script:setAbs Effect.eq lowfreq 350 %player%

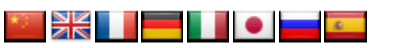

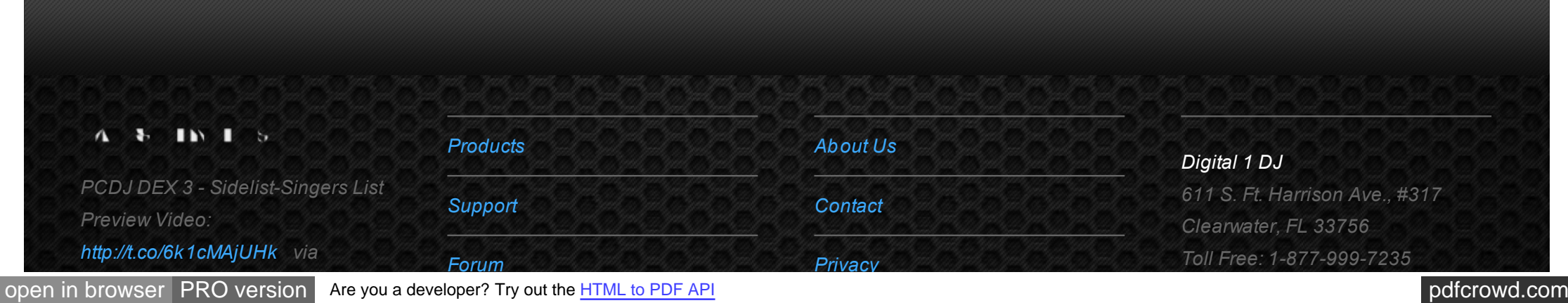

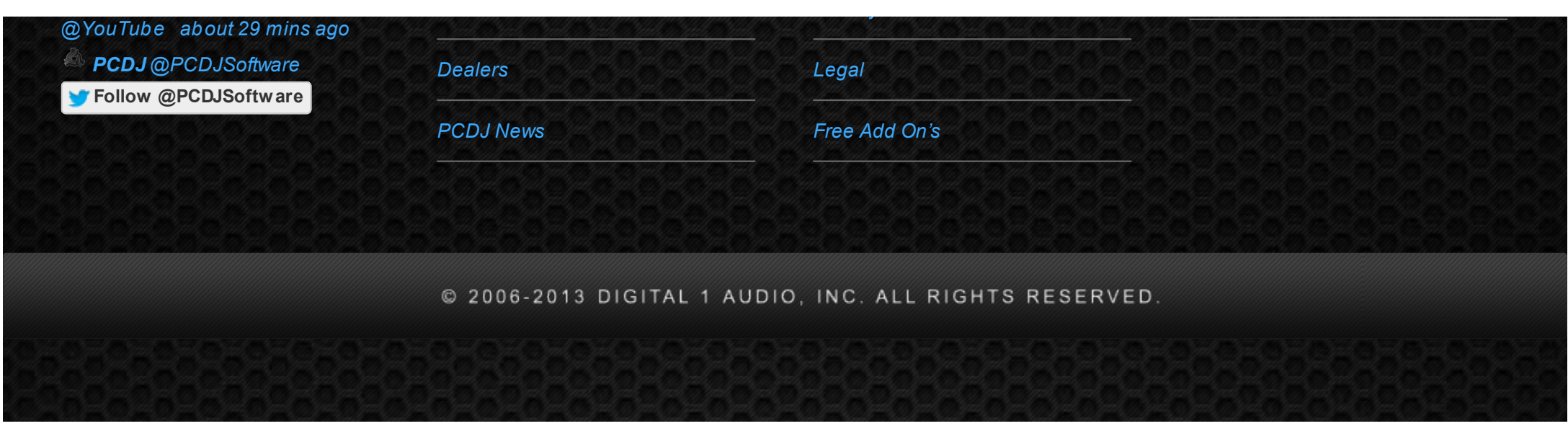